Datei:arbzeit.gif

## Datei:arbzeit.gif

- [Datei](#page-0-0)
- [Dateiversionen](#page-0-1)
- **[Dateiverwendung](#page-0-2)**
- [Metadaten](#page-1-0)

<span id="page-0-0"></span>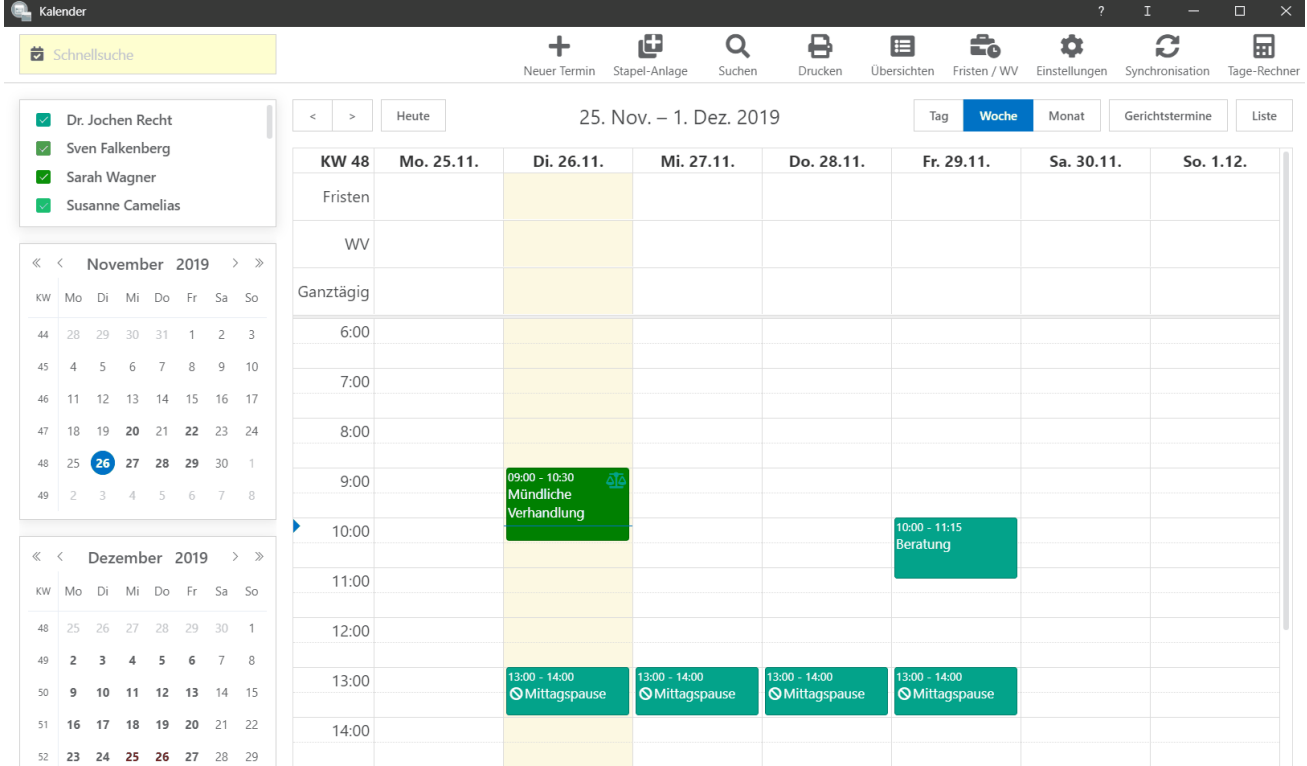

Größe dieser Vorschau: [800 × 474 Pixel](https://onlinehilfen.ra-micro.de/images/thumb/0/08/arbzeit.gif/800px-arbzeit.gif). Weitere Auflösungen: [320 × 190 Pixel](https://onlinehilfen.ra-micro.de/images/thumb/0/08/arbzeit.gif/320px-arbzeit.gif) | [1.619 × 960 Pixel.](https://onlinehilfen.ra-micro.de/images/0/08/arbzeit.gif) [Originaldatei](https://onlinehilfen.ra-micro.de/images/0/08/arbzeit.gif) (1.619 × 960 Pixel, Dateigröße: 1,18 MB, MIME-Typ: image/gif, Endlosschleife, 231 Bilder, 36 s) **Hinweis: Aufgrund technischer Beschränkungen werden Vorschaubilder hochauflösender GIF-Dateien wie dieser nicht animiert.**

## <span id="page-0-1"></span>Dateiversionen

Klicke auf einen Zeitpunkt, um diese Version zu laden.

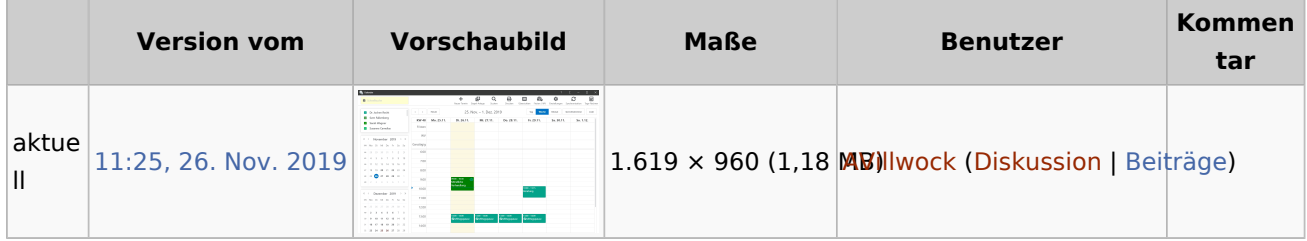

<span id="page-0-2"></span>■ Du kannst diese Datei nicht überschreiben.

Datei:arbzeit.gif

## Dateiverwendung

Die folgende Seite verwendet diese Datei:

[Wie stelle ich die Arbeitszeit \(Uhrzeit, Wochentage\) der Kanzlei ein oder entscheide ob Kalender](https://onlinehilfen.ra-micro.de/index.php/Wie_stelle_ich_die_Arbeitszeit_(Uhrzeit,_Wochentage)_der_Kanzlei_ein_oder_entscheide_ob_Kalender_nebeneinander_angezeigt_werden_sollen%3F)  [nebeneinander angezeigt werden sollen?](https://onlinehilfen.ra-micro.de/index.php/Wie_stelle_ich_die_Arbeitszeit_(Uhrzeit,_Wochentage)_der_Kanzlei_ein_oder_entscheide_ob_Kalender_nebeneinander_angezeigt_werden_sollen%3F)

## <span id="page-1-0"></span>Metadaten

Diese Datei enthält weitere Informationen, die in der Regel von der Digitalkamera oder dem verwendeten Scanner stammen. Durch nachträgliche Bearbeitung der Originaldatei können einige Details verändert worden sein.

**GIF-Dateikommentar** Made with ScreenToGif